## ORDERS AND POSITIONS SETTINGS

## AMENDING YOUR ORDERS AND POSITIONS PREFERENCES

There are two recommended changes in the Orders and Positions settings to improve the functionality and interpretation of the data displayed on your screen.

First, log into your trading account in the CQG Integrated Client.

Second, open your Orders and Position Window by left click on the OrdPos button on the left toolbar.

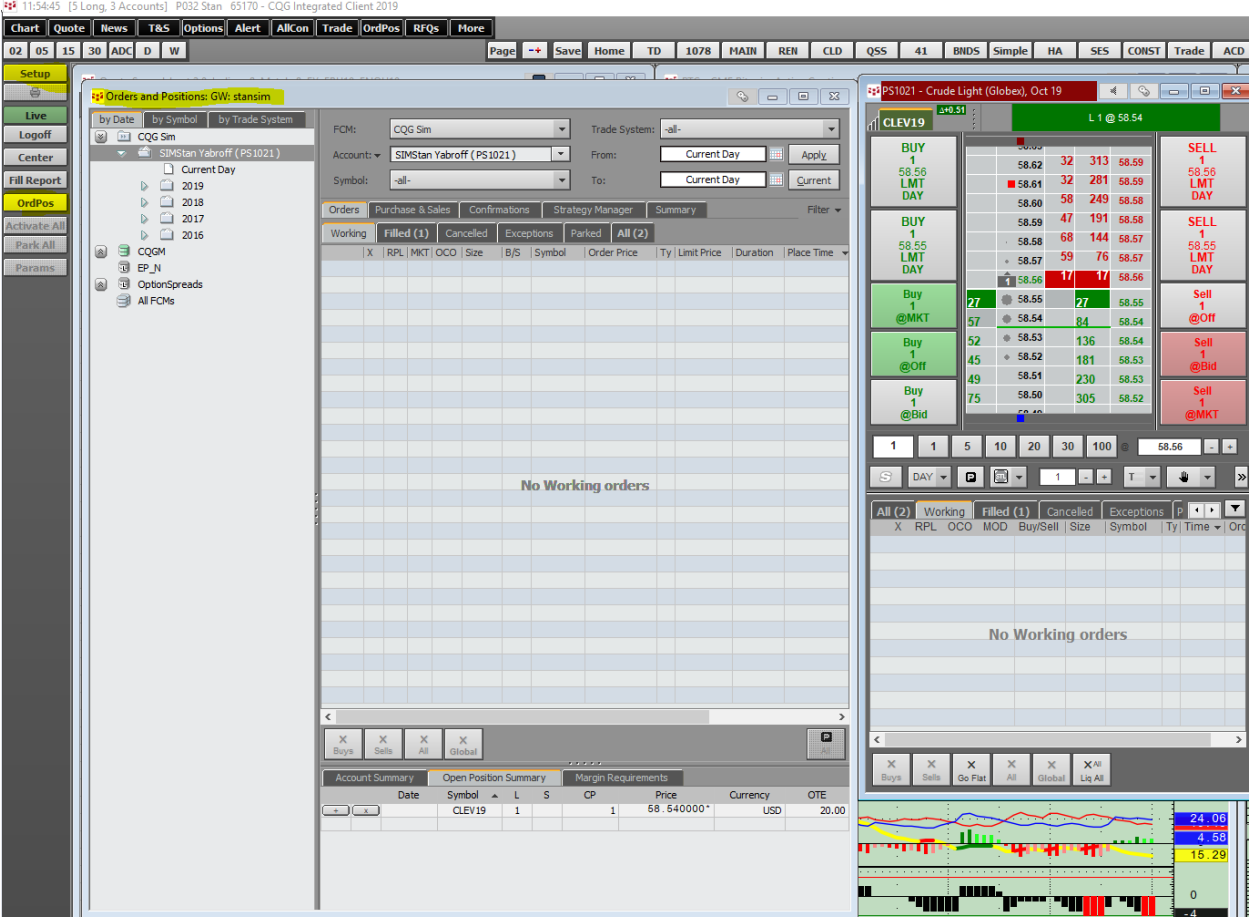

Left click on the setup button and select Orders and Positions Parameters.

Select Account Settings.

Uncheck the box next to Match intraday positions separately.

Now only one FIFO box should be present and it should be the lower one.

IMPORTANT: click on allow in the lower right corner of the page before closing it.

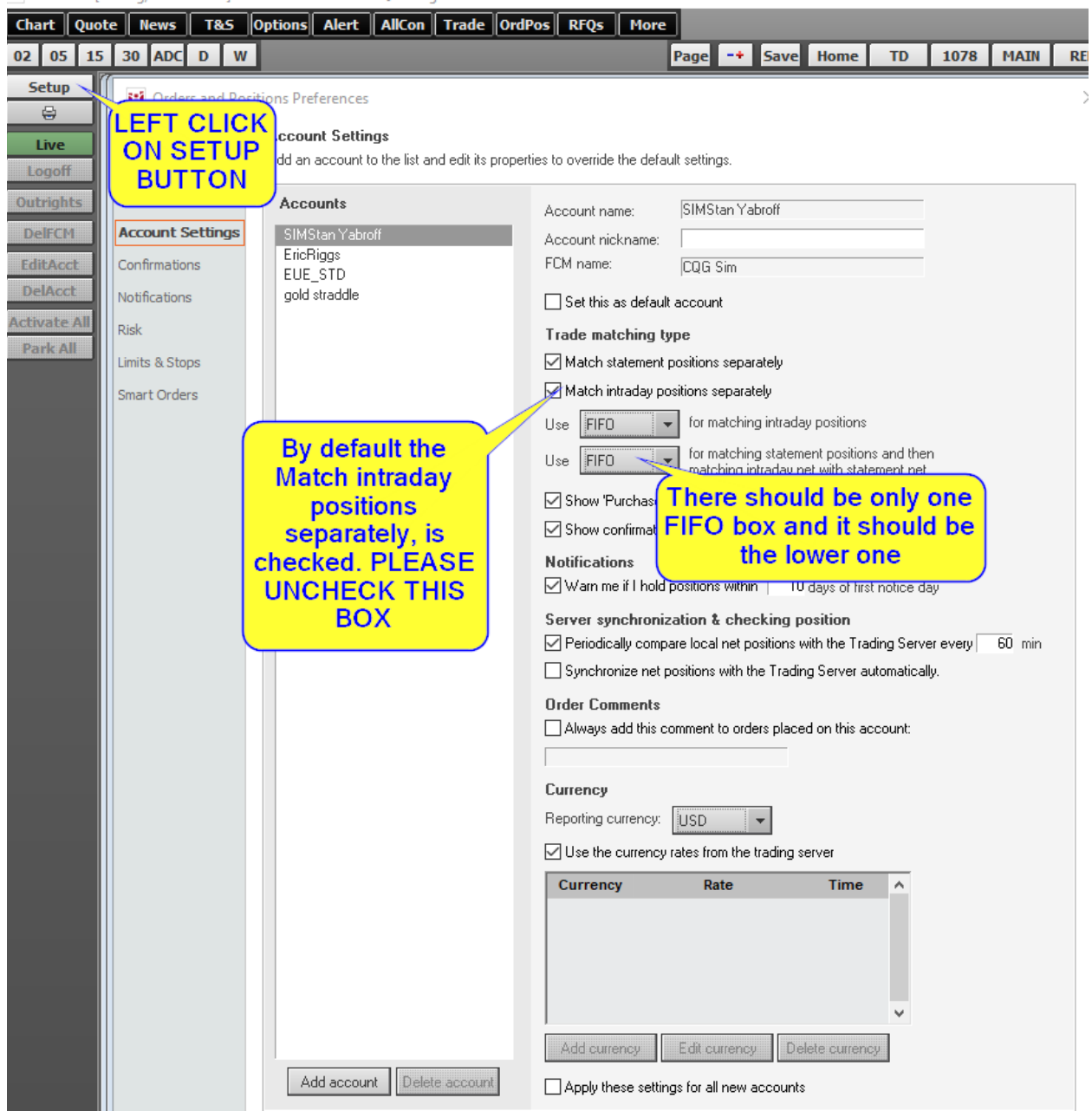

## 15:03:15 [5 Long, 3 Accounts] P032 Stan 65170 - CQG Integrated Client 2019

While still in the Orders and Position Preferences window select O&P Functions

Under the heading Positions check the top box Enable liquidate buttons in Open Positions Summary Tab

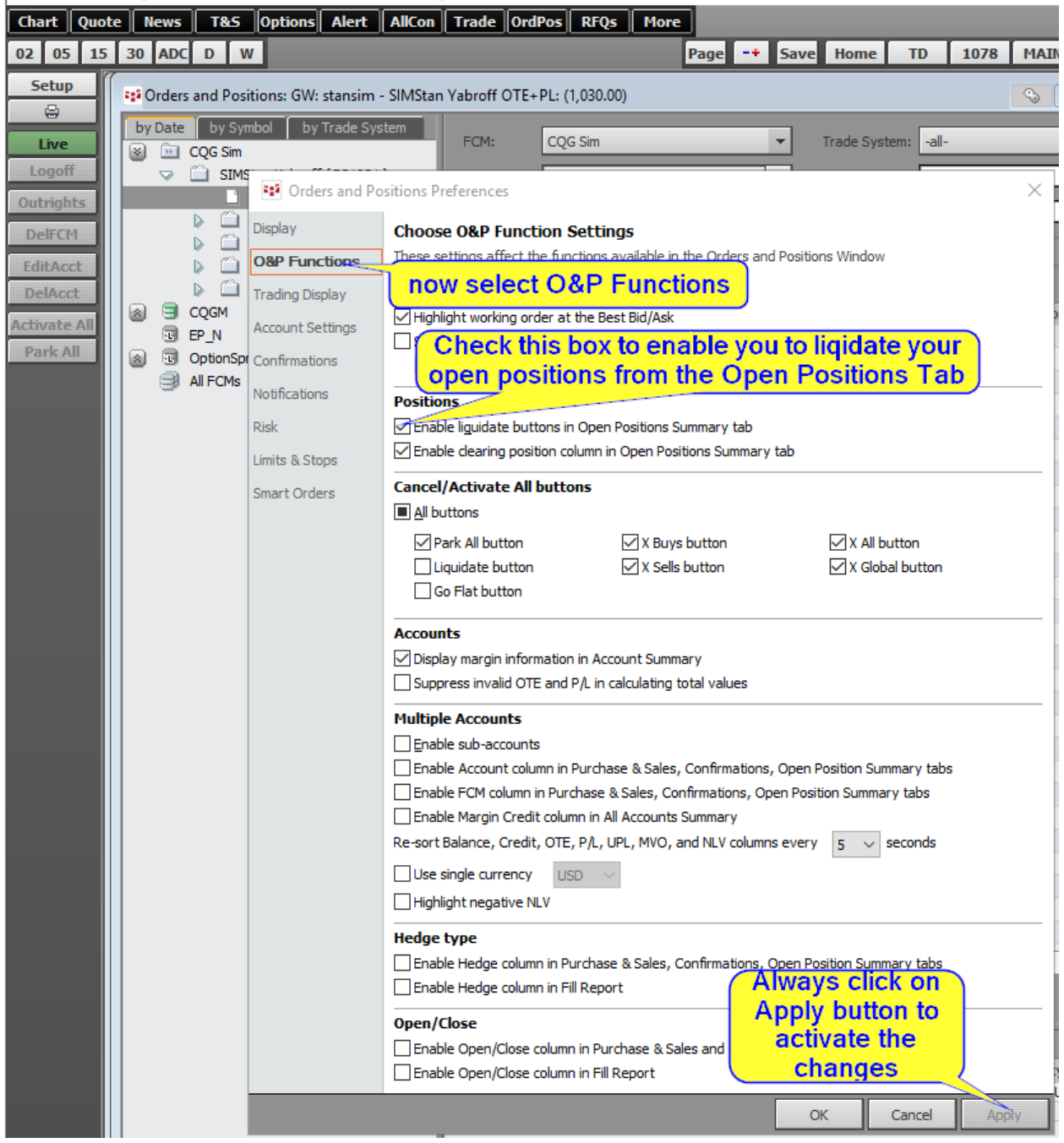

2019 15:17:28 [5 Long, 3 Accounts] P032 Stan 65170 - CQG Integrated Client 2019

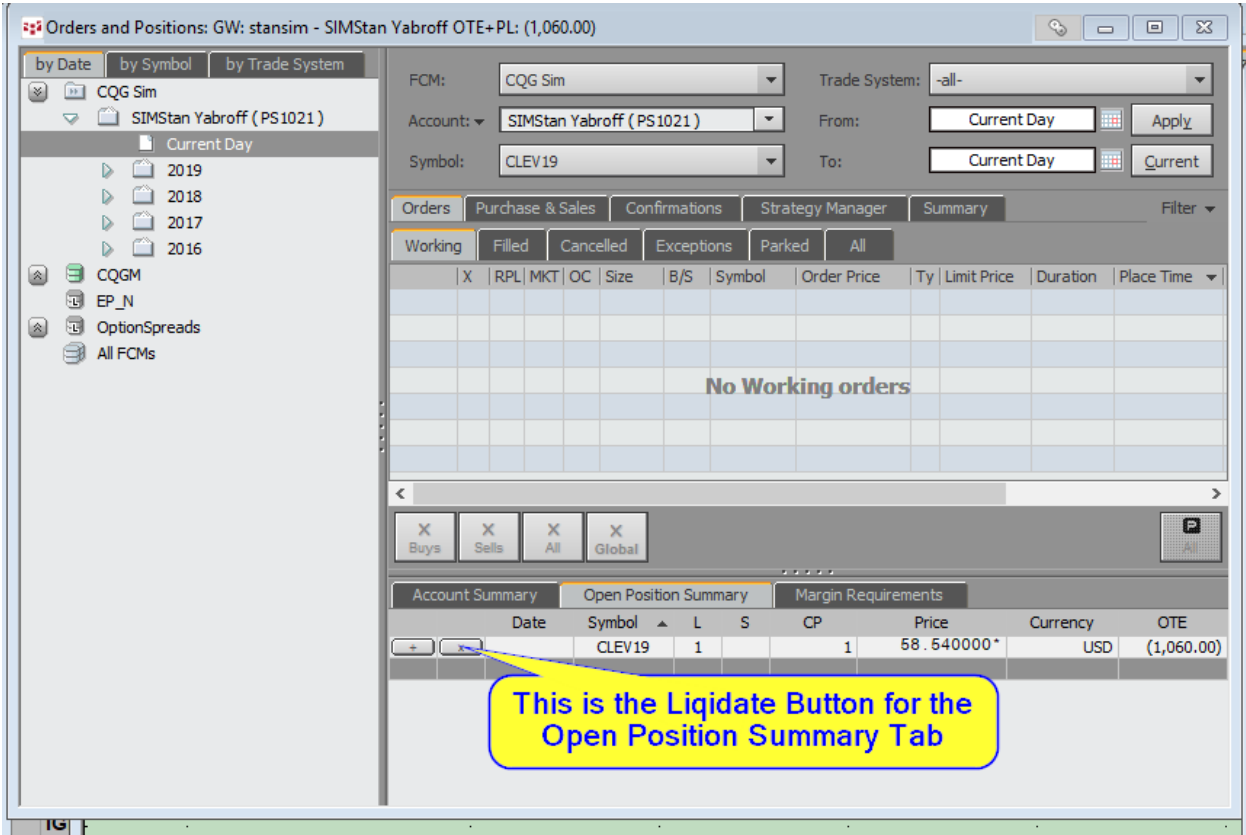

These changes will make your trading experience much more rewarding.

Good Trading!